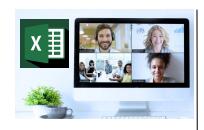

#### Virtual Classroom Set-Up

When setting up our Virtual Classroom, we have striven to offer the same quality of customer experience as attained through our 'face to face' training environment

Take a look at the great feedback on our About Virtual Classrooms tab https://fasttrackcomputertraining.co.uk/ about-virtual-classrooms

The Fast Track Virtual Classroom is currently choosing Microsoft Teams as the main Conference platform. Therefore, before joining the Virtual Classroom you will need to download Microsoft Teams.

#### **Delegate Pre-Requisites**

No prior knowledge of PowerPoint is required

#### **Course Duration**

This is a One Day Course

#### **Course Details**

Courses commence at 9:30 a.m. through to 4:30 p.m.

All delegates will receive Training Courseware following the courses in pdf format together with a Course Attendance Certificate

#### **Corporate Courses**

Virtual Classroom Corporate courses are available

# **Modular Courses**

Bite-sized 'modular' courses are available where you can build your own day course covering the topics that suit you - these are 90 minute modules that you can mix & match

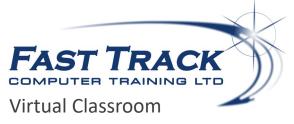

# **PowerPoint Beyond the Basics**

# **Target Audience**

Aimed at regular users this one day event will look at a wide range of features, functions and tricks to help you create professional presentations incorporating text, business charts, SmartArt, pictures, graphics and tables with the final result comprising a fully automated presentation.

# **The Content**

## PowerPoint Workplace

- \* The PowerPoint Workplace
- \* Customising The Quick Access Toolbar
- \* Customising the Status Bar

## Defining a Presentation

- \* The PowerPoint Themes
- \* The PowerPoint Slide Layouts

#### Text Formatting

- \* Moving / Copying / Resizing Text Boxes
- \* Text Selection Techniques
- \* Using Bullets & Numbering
- Controlling Text Spacing and Indents
- \* Customising Bullets & Numbering
- Adding Borders & Shading
- \* Creating Text Boxes

#### Using Slide Masters

- \* Making global changes to your Presentation
- \* Adding objects to the Slide Master

#### Adding Movies & Sounds

#### Using Tables

# Adding Images

- \* Adding/Editing Images
- \* Using the Picture Formatting Ribbon
- \* Using Photo Album

#### The PowerPoint Views

- \* Normal View
- \* Slide Sorter View
- \* Outline View

# Adding Charts to the Presentation

- \* Plotting the Chart
- \* Formatting using the Chart Design Ribbon
- \* Using Chart Elements
- Applying Quick Layouts
- \* Looking at Chart Styles & Types
- Chart Filtering
- \* Editing Data range
- Applying Custom Animation effects to Charts
- Importing Charts into PowerPoint using links

#### Running a Screen Show

- Applying Transitions to Slides
- Adding Text Builds
- Applying Custom Animation Effects to Text & Objects
- Tips & Tricks when running a Slide Show
- Annotating your Slide Show
- Controlling the order of Elements on a Slide
- **Hiding Slides**
- **Applying Timings**
- Generating a Summary Slide
- Using Action Settings and Hyperlinks
- \* Using Custom Shows

#### Inserting SmartArt

- \* Lists
- \* Processes
- Cycle Diagrams
- Hierarchy / Organisational Charts
- Relationship Diagrams
- Matrix
- \* Pyramid

# Adding Notes Pages

**Printing Options** 

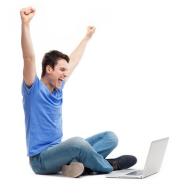

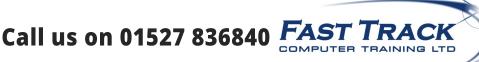

Our team will be happy to give you the options and pricing